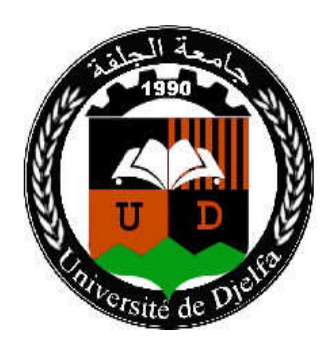

جامعة زبان عاشور بالجلفة UNIVERSITY ZIANE ACHOUR DJELFA-ALGERIA جلة العانون والعلوم البينية

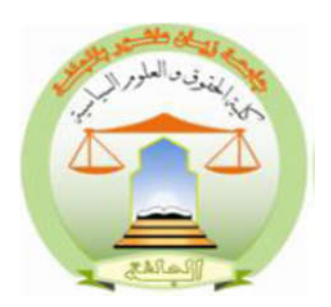

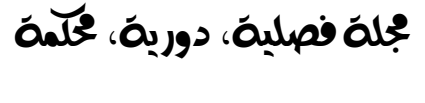

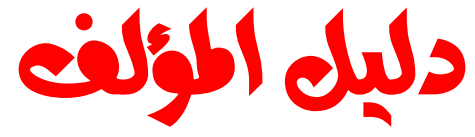

**-1اليل البوابةازائرةللمجلاتالعلمية** 

فتح حساب على مستوى البوابة الجزائربة للمجلات العلمية ( ASJP) ضروري لإيداع المقالات؛ يتم الولوج إلى موقع البوابة ( /https://www.asjp.cerist.dz ) ؛ يمكن اختيار اللغة المناسبة( عربية، إنجليزية، فرنسية)، ثم الضغط على خانة "دخول " في الأعلى ؛ ثم الضغط على زر " تسجيل "؛ تعبأ البيانات الشخصية المطلوبة، بعد الانتهاء من التسجيل يرسل بربد التفعيل إلى البريد الالكتروني الذي تم تقديمه في التسجيل.

## **-2 تقديم المقالات :**

ندعو المؤلفين الراغبين في نشر مقالاتم في " **مجلة القانون والعلوم البينية** " الاطلاع على الأقسام: "تعليمات للمؤلفين" و"دليل للمؤلفين" لمساحتنا المحجوزة على منصة المجلات العلمية الجزائربة : https://www.asjp.cerist.dz/en/PresentationRevue/908

المؤلفون مدعوون لتقديم أوراقم البحثية عن طرق المنصة ASJP بصيغة Word. يمكن القيام بذلك عن طرق النقر على الأيقونة إرسال المقالة على يسار الشاشة في رابط المنصة ASJP:

https://www.asjp.cerist.dz/en/submission/908

إذا كان لدى المؤلفين اسم مستخدم / كلمة مرور :

Aller à la connexion

هل تحتاج إلى اسم مستخدم / كلمة مرور؟ |

Aller à l'inscription

ملاحظة: مطلوب التسجيل والدخول لتقديم المقالات عبر الإنترنت وللتحقق من وضعية المقالات

**3 - المبادئ التوجية للمؤلف:**

ندعو المؤلفين إلى قراءة ومتابعة هذه التوصيات بعناية ؛ • يحق لرئيس التحرير إعادة الأوراق البحثية التي لم يتم تقديمها وفقا لهذه التوصيات.

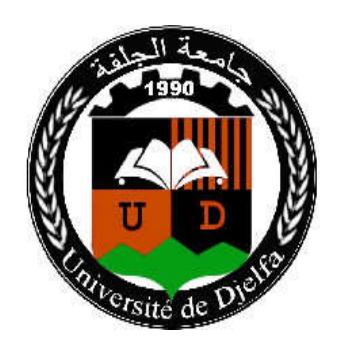

جامعة زبان عاشور بالجلفة UNIVERSITY ZIANE ACHOUR DJELFA-ALGERIA مجلة القانون والعلوم البينية

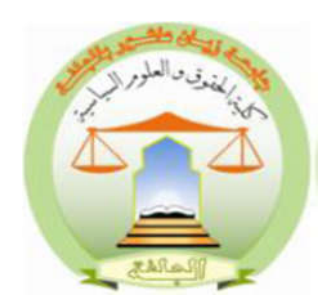

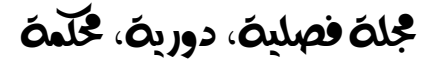

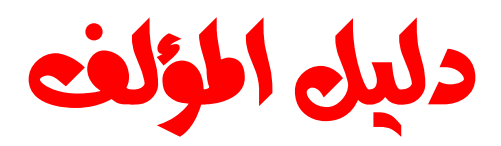

**4 - عملية تقييم المقال:**

**1-4 . اطوة الأو:**

يتم فحص المقال بشكل سري على مستوى لجنة القراءة للمجلة، التي تجتمع بانتظام وتتدخل في مرحلة ما قبل التقييم . حيث تقدم قرارا بأهلية المقالات قبل إرسالها إلى المحررين المساعدين. إذا كان القرار سلبيا فسيتم رفض المقال على المنصة مع إعلام صاحب المقال بسبب الرفض. يمكن للمؤلف إعادة إرساله مع الأخذ بعين الاعتبار التوصيات المقدمة .

## **2-4 اطوة الثانية:**

في الحالة التي تكون فيها المقالة مؤهلة للتقييم (تم إعدادها وفق قالب المحلة ووفق شروط النشر)، سيتم إرسالها في حالة مشفرة للمحرر المساعد ذي الاختصاص، والذي بدوره سيقدمه إلى مراجعين إثنين في شبكته. سيتولى المراجعين مسؤولية تحكيم الورقة البحثية وفقا لاستمارة تقييم موحدة متوفرة على المنصة ASJP بشكل إلزامي.

**ملاحظة:** يمكن للمحرر المساعد المرتبط أيضا تقيم المقالة إذا رغب في ذلك. توفر سكر رية المحلة المواجهة بين مؤلفي المقالات والمحررين المساعدين.

> -5**فة تقييم المقالات** : I

تمنح فترة تقييم مدتها 30 يوما ، ولكن يستغرق المراجعون مدة تمتد لشهرين في المتوسط لإرسال نتائج التقييم إلى أمانة المحلة.

## -6 **حالة تقييم المقالات**:

فعندما يتلقی مشروع المقال رأيا إيجابيا وآخر سلبيا، يطلب إجراء تقييم ثالث من مراجع آخر، مع مراعاة أصلھ، وطنيا أو أجنيا.

**-7 إعداد المقال :** 

الت*س*ربع عملية نشر المقالات في " **مجلة القانون والعلوم البينية**" ندعو المؤلفين لاستخدام نموذج المحلة. يتوفر قالب للمؤلفين ق قسم "تعليمات للمؤلف" لإدراج مقالاتهم. يمكن للمؤلفين تنزيل القالب من قسم "تعليمات للمؤلف"، حيث يمكنهم الوصول إلى ذا الفضاء عن طرق زارة :

https://www.asjp.cerist.dz/en/PresentationRevue/908

ثم النقر على "تعليمات للمؤلف" على الجانب الأيسر من الشاشة.

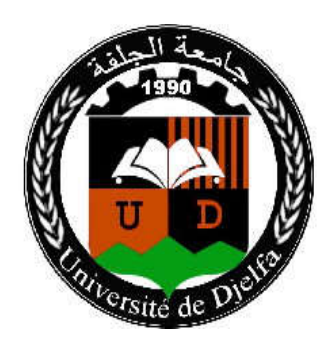

جامعة زبان عاشور بالجلفة UNIVERSITY ZIANE ACHOUR DJELFA-ALGERIA مجلة القانون والعلوم البينية

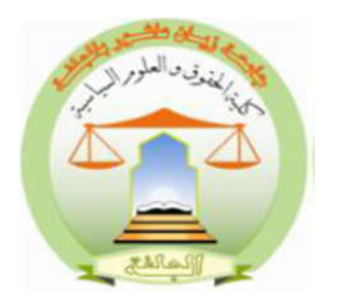

مجلة فصلية، دورية، مخلّمة

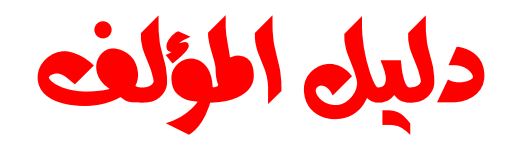

8- <mark>الاطلاع على ملف دليل المؤلف: بالضغط</mark> على أيقونة "دليل المؤلف" يتم تحميل ملف مضغوط، وهو توجيه لصاحب المقال يوضح طربقة إرسال المقال، كما يتضمن حقوق المؤلف الخاص بالمحلة وبتضمن أيضا خطاب تعهد يمضى عليها صاحب المقال توضح أن الملكية الفكرية تعود للمجلة فقط. **-9 إرسال المقال:** بعد إعداد المقال وفق قالب المحلة الذي تم تحميله، والإطلاع على دليل المؤلف، يتم الضغط على أيقونة "إرسال مقال". تظهر استمارة للملء تتضمن مختلف البيانات الخاصة بالمقال وبالمؤلفين : لغة المقال؛ عنوان المقال؛ الملخص؛ كلمات مفتاحية؛ الاسم الكامل للمؤلف؛ مؤسسة الانتماء؛ الايميل ( وبمكن إضافة مؤلف ثان )؛ اقتراح مراجعين. **-10 إشعار باستلام مقال :** في حالة نجاح عملية إرسال المقال على المنصة تظهر رسالة على الشاشة تبين ذلك. وفي مرحلة موالية يستلم المؤلف المرسل على إيميله الشخصي إشعار بتقديم مقال، وإشعار للمؤلف الثاني على إيميله لتأكيد اشتراكه في المقال. **-11 إشعار برفض المقال:** إذا تبين أن المقال لا يحترم قالب المحلة وشروط النشر فسيتم إشعار المؤلف برفض المقال. 12- متابعة وضعية المقال على المنصة: يمكن للمؤلف الدخول على حسابه في المنصة ومتابعة وضعية مقاله مرحلة بمرحلة وذلك بالضغط على أيقونة: "المقالات" ثم الضغط على أيقونة: "المقالات المرسلة" سيظهر جدول يحمل تفاصيل المقال من: عنوان؛ تاربخ الإرسال؛ اسم المحلة؛ التفاصيل الحالة. وهذه الأخيرة تمر على عدة مراحل : - المرحلة 1: قبول أو رفض التحكيم - المرحلة 2: مقال في انتظار المراجعة - المرحلة 3: اسناد المقال للمراجعين - المرحلة 4: قرار المراجعين بقبول المقال أول رفضه أو طلب التعديل (أنظر المخطط المرفق في الصفحة الموالية) **-13 إضافة المصادر والمراجع:** بعد قبول نشـر المقال على الباحث إدراج المراجع عبر المنصـة ( ASJP ) وفقا للإطار المحدد كآخر خطوة قبل مرحلة إصدار العدد. وبتم إضافة كل المصادر والمراجع المعتمد عليها في البحث، بالنقر على خانة المقالات المقبولة، ثم النقر على

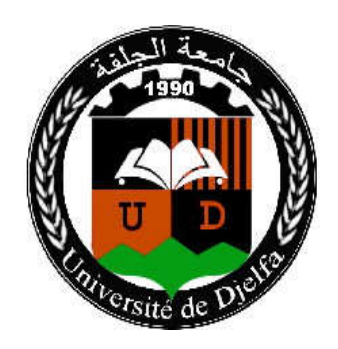

جامعة زبان عاشور بالجلفة UNIVERSITY ZIANE ACHOUR DJELFA-ALGERIA

## مجلة القانون والعلوم البينية

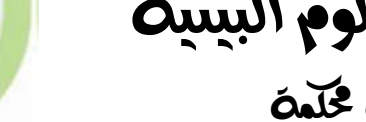

مجلة فصلية، دورية، مخلمة

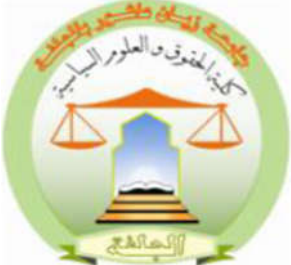

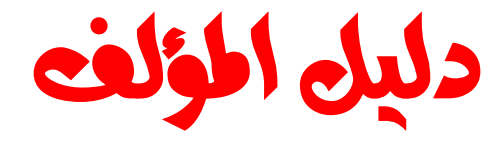

خانة مراجع، ثم الضغط على خانة إضافة مراجع وفيها أربع خيارات (كتاب، فصل من كتب،مقال مجلة، موقع الكتروني ) ونضيفها وإحدا وإحدا، ثم ننقر على خانة إنهاء.

**-14سياسة الانتحال:**

تشكل السرقة العلمية، بجميع أشكالها سلوكا غير أخلاقي للمجلة. ولا يتم قبول أي خرق لهذه القاعدة. ولن يتم قبول أي مقال آخر للمؤلف الذي قام بالانتحال من خلال المراجعة التي أجرىناها.

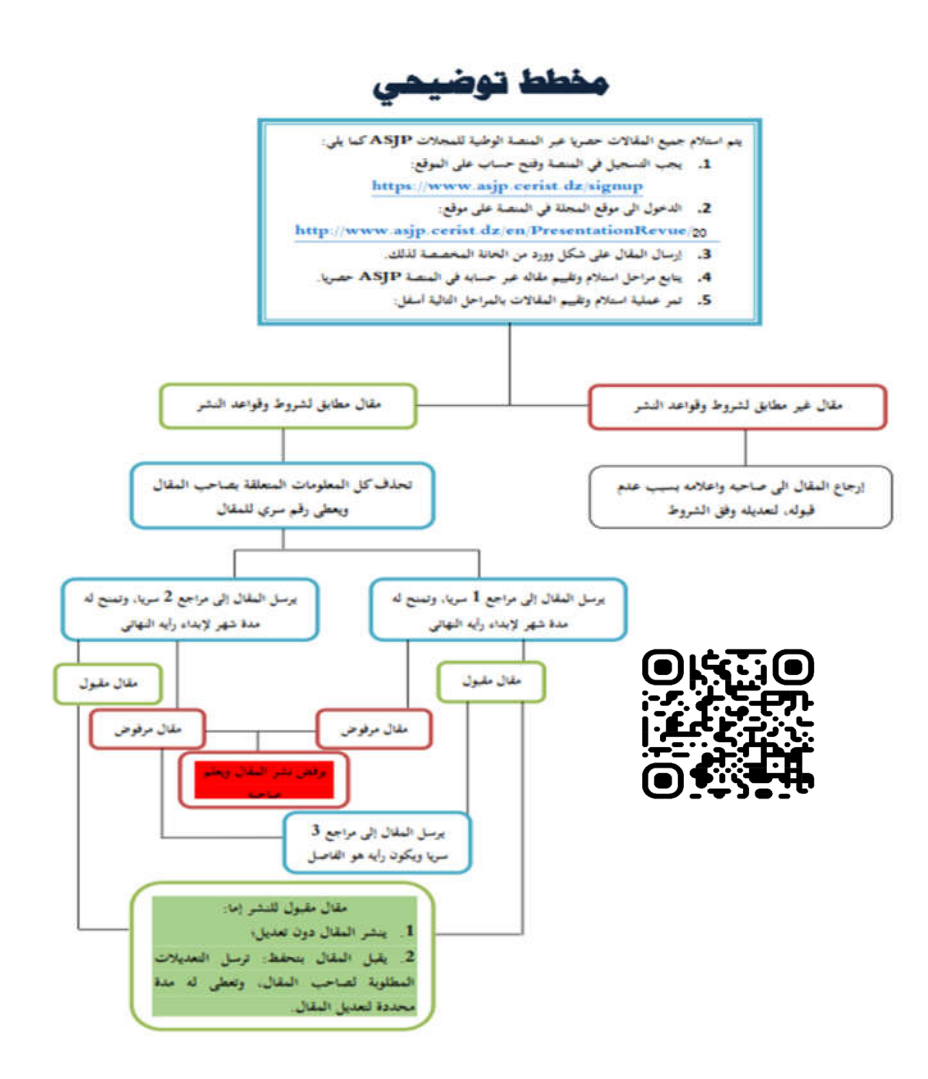

مجلن القانون والعلوم البينين 9804-1SSN2830 – كلين الحقوق والعلوم السياسين بجامعن زيان عاشور بالجلفن <sub>(</sub>الجزائر، **Email : journal.law.djelfa@gmail.com https://www.asjp.cerist.dz/en/PresentationRevue/908**